# **[Conférence EME 2012 à](https://on4khg.be/conference-eme-2012-a-cambridge-uk/) [Cambridge \(UK\)](https://on4khg.be/conference-eme-2012-a-cambridge-uk/)**

Cette conférence EME internationale a eu lieu du 16 au 18 août 2012. J'y ai assisté pour la première fois et y ai fait une [présentation au sujet du gain de sol](http://on4khg.be/wordpress/wp-content/uploads/2015/02/EME2012-Slide-Show-Ground-Gain-ON4KHG.pptx) (16 MB).

Une excellente opportunité également de mettre un visage sur beaucoup d'indicatifs connus.

Voici quelques photos prises durant mon séjour à Cambridge.

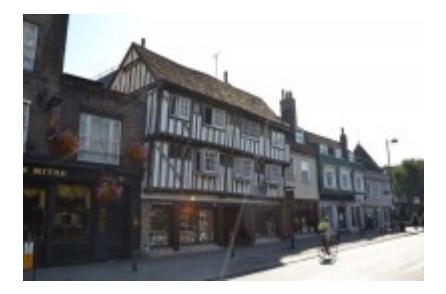

## **[Linrad par Leif, SM5BSZ](https://on4khg.be/linrad-by-leif-sm5bsz/)**

Aujourd'hui, il existe une multitude de logiciels SDR et j'ai testé plusieurs d'entre-eux, dont certains avec de très belles interfaces graphiques. Toutefois, j'ai élu [Linrad](http://www.sm5bsz.com/linuxdsp/linroot.htm) (par Leif, SM5BSZ) comme étant mon favori. Ce n'est surement pas le plus convivial mais en terme de performances et fonctionnalités, c'est le logiciel de choix pour le DX-er "petits signaux" sérieux !

Linrad est en cours de développement depuis plus de 15 ans, en premier lieu pour Linux, ensuite également disponible pour Windows. Je n'ai jamais trouvé le temps d'investiguer Linux et j'utilise donc la version de Linrad compilée pour Windows. Linux semble mieux gérer les aspects audio, de manière exempte de soucis ; ce qui n'est pas toujours le cas avec Windows.

L'ordinateur sur lequel Linrad est installé au shack tourne (toujours) sous Windows XP et j'utilise actuellement la version 4.05 de Linrad.

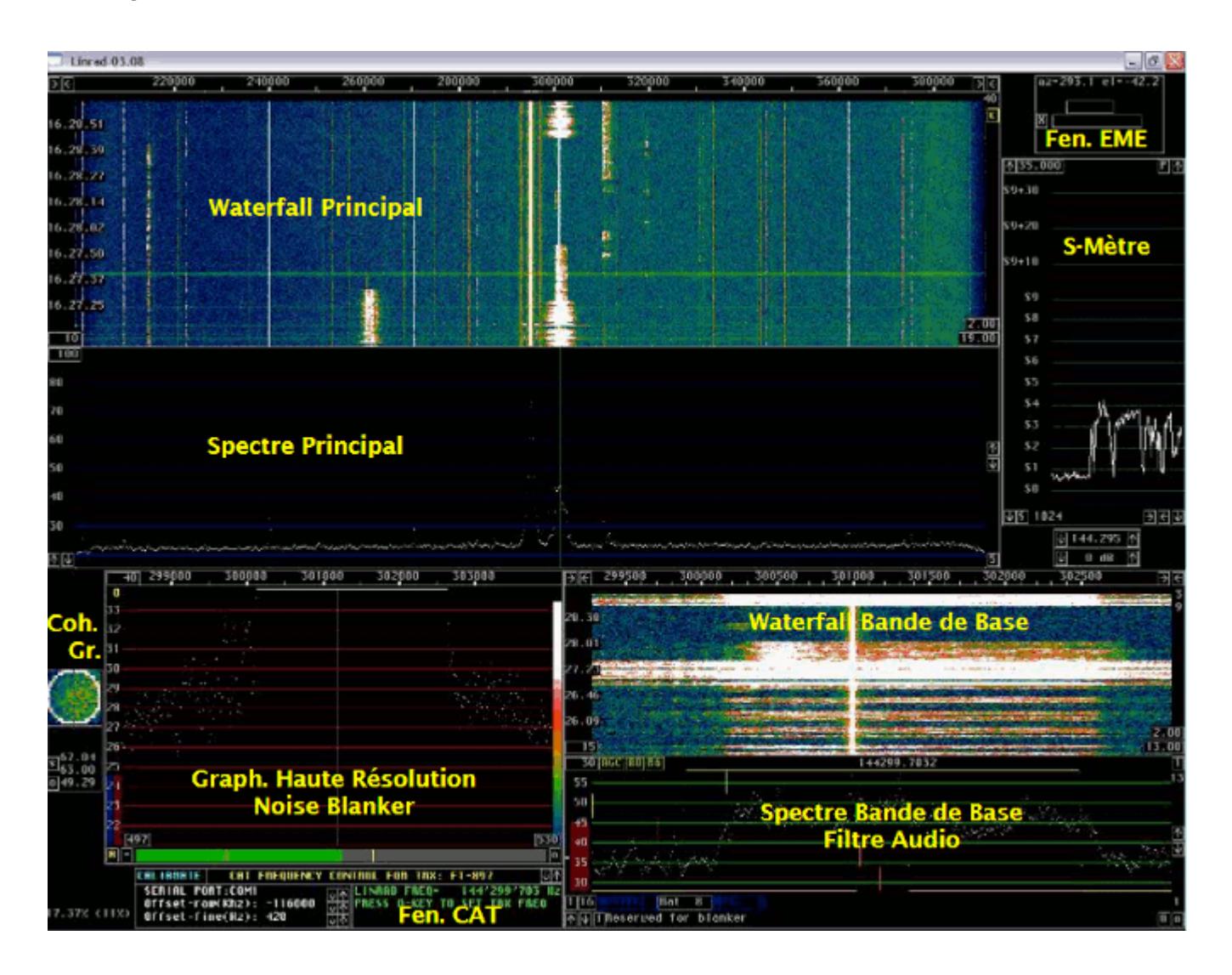

Sur la capture d'écran ci-dessus, il y a deux fenêtres de plus que celles offertes par défaut dans Linrad (du moins en mode SSB), à savoir la **fenêtre EME** (EME Wind.) et la **fenêtre CAT** (CAT Wind.).

La fenêtre EME indique l'Azimuth et l'Elévation de la lune, ainsi que le locator d'une station distante, pour peu que celle-ci fasse partie d'une liste connue, le fichier "call3.txt". Ce fichier contient des milliers d'indicatifs et leur locator associé ; il est fourni avec *[WSJT](http://www.physics.princeton.edu/pulsar/K1JT/wsjt.html)*. Il peut également être téléchargé à partir de [Make More Miles on VHF](http://www.mmmonvhf.de/dbase.php) (fichier géré par Guido, DL8EBW).

Afin d'obtenir la fenêtre EME lorsqu'on opère avec Linrad, il faut procéder comme suit :

- Créez un répertoire C:\emedir
- Placez le fichier file "call3.txt" dans ce répertoire. Pour autant que je me

souvienne, il y a une erreur de format dans ce fichier qui empêche Linrad de fonctionner correctement. J'ai trouvé et corrigé cette erreur mais je n'ai pas souvenance exacte de la correction faite (elle était très mineure). Bien qu'il ne soit pas à jour (datant de l'été 2010), vous pouvez utiliser le fichier corrigé, disponible [ici](http://on4khg.be/wordpress/wp-content/uploads/2015/03/call3.zip)

- Démarrez Linrad
- Tapez "M" dans le menu principal
- Entrez votre propre QRA Locator
- Mettez "Auto Init" à "1"
- Tapez "9" pour sauver et revenir au menu principal
- Démarrez le mode souhaité (par ex. : "D" pour SSB) et une très petite fenêtre avec un "X" appraitra quelque part sur l'écran
- Cliquez sur le "X" et la fenêtre EME s'agrandira. Comme l'Auto Init a été mis à 1, cette même fenêtre apparaîtra à nouveau au prochains démarrages de Linrad

La fenêtre CAT permet de caler un transceiver analogique sur la même fréquence que celle sur laquelle Linrad est synthonisé, par le biais des ports COM (ordinateur) et CAT (transceiver). CAT signifie "Computer Aided Transceiver". Merci à Pierre, ON5GN pour le développement et le support.

Vous devez juste appuyer sur la touche "Q" du clavier de l'ordinateur et la fréquence du transceiver s'ajustera sur celle sur laquelle Linrad se trouve. C'est particulièrement intéressant, sachant que Linrad ne possède pas de fonctionnalité d'émission jusqu'à présent.

Pour obtenir cette fenêtre, procédez comme décrit ci-après :

- Téléchargez le fichier mingw516nasmplus.zip (24 MB) sur cette [page](http://www.sm5bsz.com/linuxdsp/install/pa/pa.htm)
- Décompressez le fichier vers C:\ ; vous obtiendrez un sous-répertoire nommé C:\MinGW (n'utilisez pas un répertoire différent !)
- Téléchargez Linrad, par ex. lir04-05.zip (pas wlr04-05.zip) sur le site de Leif *ici*. Décompressez-le dans C:\Linrad (ou tout autre répertoire)
- Dans le même répertoire où Linrad est installé, ouvrez (avec le bloc-note) le fichirer "users tr.c" et modifiez-le selon vos besoins. Comme j'utilise un transceiver (FT-857) déjà inclu dans ce fichier, pas besoin de modifier quoi que ce soit dans mon cas. Donnez le nom "wusers\_hwaredriver.c" à ce fichier et sauvez-le (dans le même répertoire que celui où Linrad est installé)
- Ouvrez la fenêtre DOS (Exécuter/cmd/cd…etc jusqu'au répertoire où Linrad est installé) et tapez "configure.exe" puis Enter
- Tapez "make.bat" puis Enter. Linrad est maintenant compilé et un fichier "linrad.exe" est maintenant disponible dans le même répertoire
- Démarrez "linrad.exe" et la fenêtre CAT est à présent disponible. Sélectionnez le port COM requis (celui sur lequel le port CAT du transceiver est connecté à l'ordinateur) et votre type de transceiver. Il est maintenant possible de controler la fréquence du transceiver en pressant sur la touche "Q" du clavier de l'ordinateur

 Téléchargez [ici](http://on4khg.be/wordpress/wp-content/uploads/2015/03/Linrad-Installation-Configuration-User-Guide-V1-0.zip) le "**Linrad Installation and Configuration User Guide**" (4 MB), en anglais.

Je n'utilise pas de pilotes Portaudio ni ASIO et le délai entre le signal à l'entrée et le haut-parleur se monte à 0,6 sec en moyenne (suivant le mode). Je ne trouve pas que ça soit un problème, même en WSJT (FSK441 & JT65) et je n'ai pas investigué plus avant les aspects Portaudio jusqu'à présent. Toutefois, l'occurrence Linrad-MAP65 (qui "alimente" MAP65) est paramétrée de manière à ce que le délai soit de 0,03 sec. J'ai calibré Linrad en matière de réjection d'image ; la procédure (qui nécessite un simple générateur HF) est suffisamment explicite telle que décrite dans le logiciel et, dès lors, je ne la reproduis pas ici. J'ai obtenu environ 80 dB de réjection d'image.

Lorsqu'on calibre Linrad, on obtient un fichier dsp\_xxx\_iqcorr (xxx est dépendant du mode) dans le répertoire où Linrad est installé.

Je n'ai pas encore réalisé la calibration des filtres, laquelle permet d'annihiler la raie centrale et la mise en oeuvre du "smart blanker".

Voici deux exemples des possibilités du Noise Blanker de Linrad. Des craquements puissants étaient présents durant les deux enregistrements mais le NB de Linrad était successivement activé et désactivé. Ecoutez [ici](http://on4khg.be/wordpress/wp-content/uploads/2015/03/NB-Linrad.mp3) (212 kB) et [ici](http://on4khg.be/wordpress/wp-content/uploads/2015/03/NB-Linrad_2.mp3) (97 kB) comment Linrad supprime ce bruit…

Ci-après les captures d'écran montrant l'effet du NB (activaté/désactivaté) ; les bandes blanches horizontales surviennent lorsque le NB est désactivé (seuil de bruit élévé) et elles disparaissent quand le NB est activé. Cliquez gauche souris sur les images pour les voir en pleines taille et qualité.

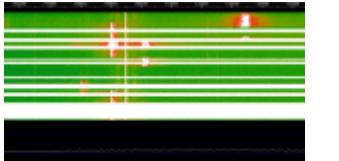

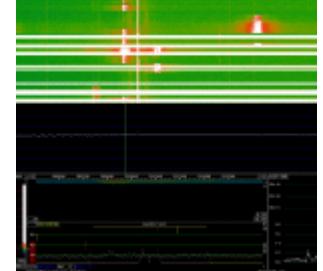

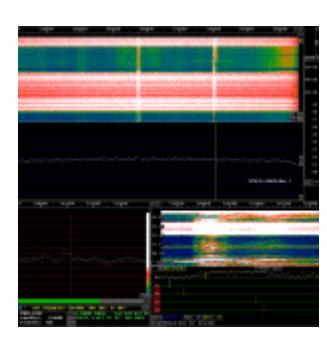

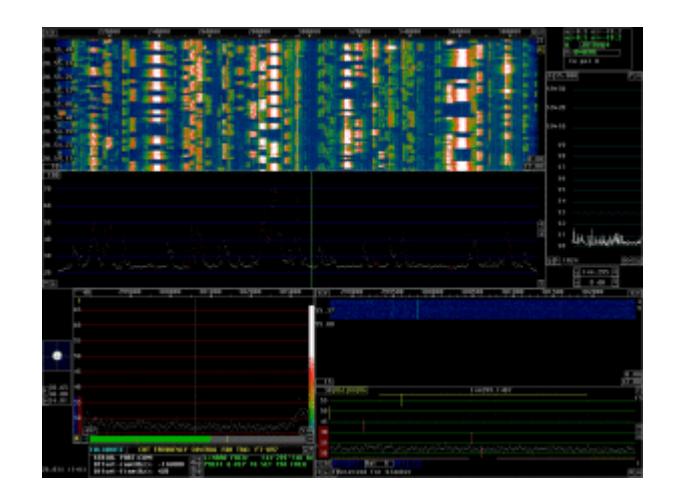

A droite, encore une capture d'écran, datant du contest VHF de Septembre 2010

Linrad possède une fonctionnalité qui permet à un ordinateur local et un ordinateur distant de communiquer par TCP/IP. J'utilise cette fonctionnalité sur mon réseau LAN (Local Area Network).

L'ordinateur local est celui situé dans mon shack, lequel est connecté au matériel SDR, tandis que l'ordinateur distant est l'ordinateur familial qui se trouve dans le salon, selon l'architecture suivante :

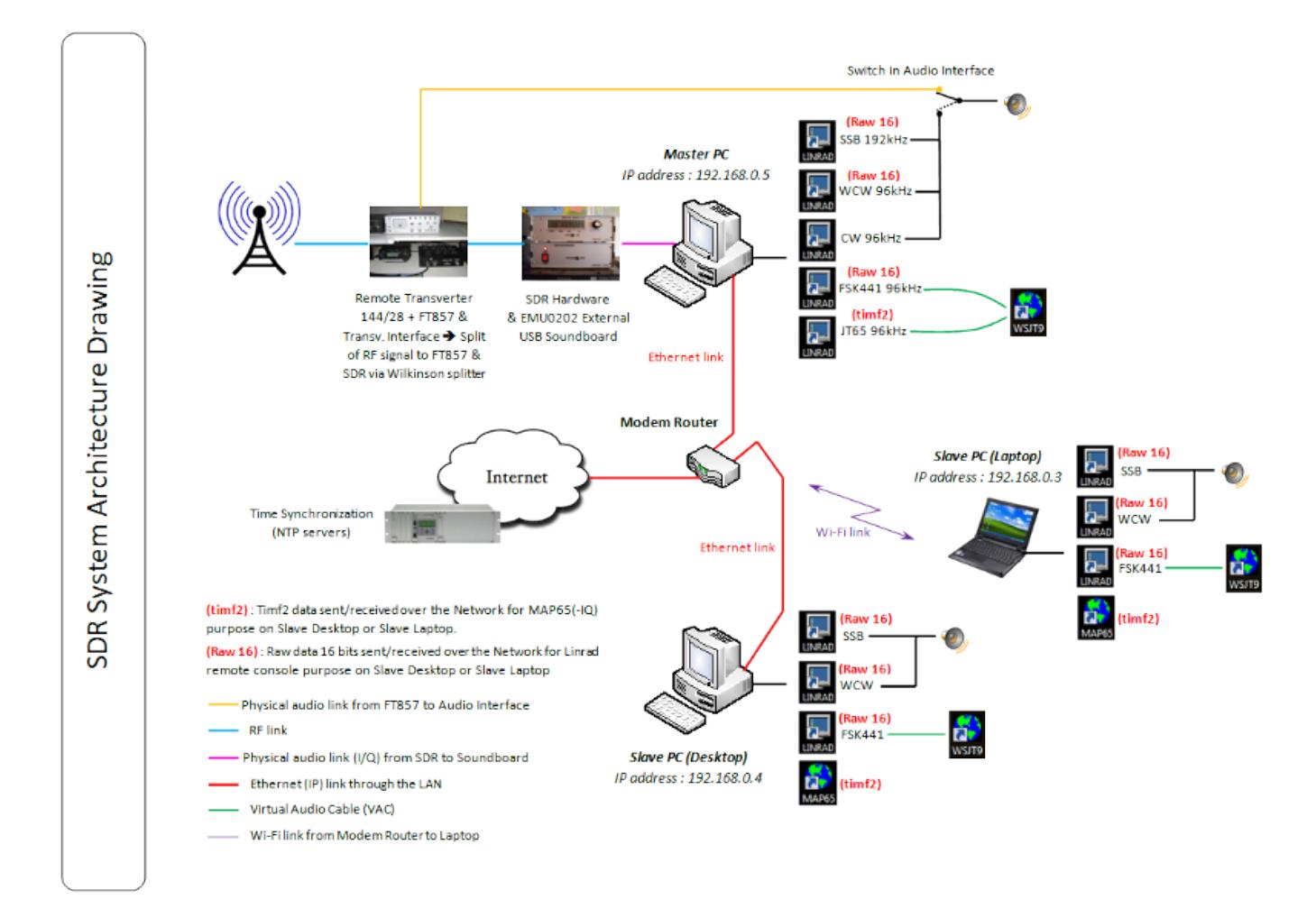

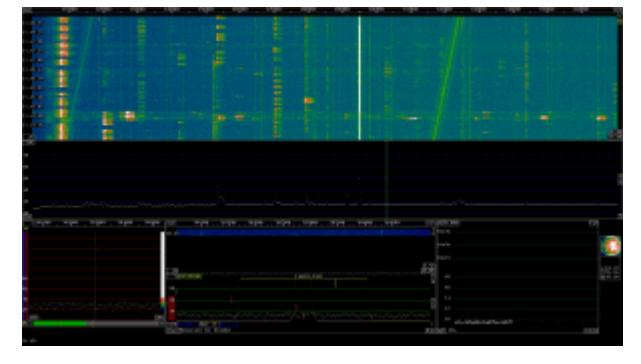

A nouveau une capture d'écran de l'ordinateur distant (écran 22″). La fenêtre CAT

L'excellent logiciel [MAP65](http://www.physics.princeton.edu/pulsar/K1JT/map65.html) (par [Joe Taylor\)](http://en.wikipedia.org/wiki/Joseph_Hooton_Taylor,_Jr.) complète le système. Il permet d'opérer (en EME) en "**full random**".

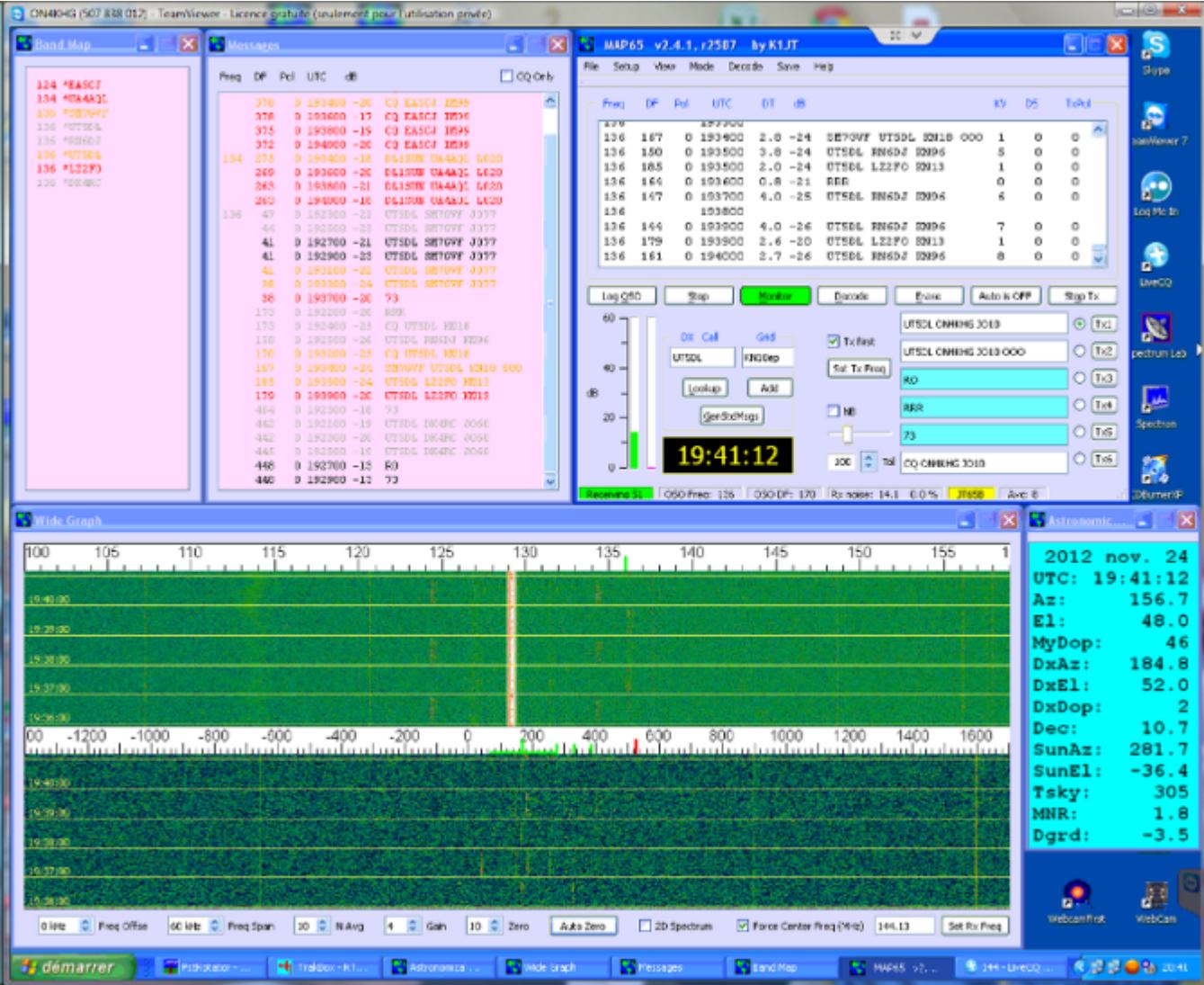

En guise de conclusion, le system SDR décrit ici est le résultat de nombreuses heures d'essais (et erreurs), initées en 2007 mais qui ont conduit à une station SDR puissante **à faible coût**, qui remplit pleinement mes attentes. Toutefois, je ne peux probablement pas déclarer posséder la station la plus performante en matière d'IP3, même si, même en contest, je n'ai jamais eu l'occasion de m'en plaindre (ceci dit de manière subjective car je n'ai pas effectué jusqu'à present de mesures d'IP3). La sensibilité globale est exactement la même que celle de ma station analogique (sans surprise, sachant que le transverter, tête de réception, est commun au SDR et à la station analogique).

J'ai essayé de fournir ici autant d'information que possible mais, au cas où vous en auriez besoin de davantage, n'hésitez pas à m'envoyer un mail, auquel j'essaierai de répondre aussi vite que possible.

Une petite présentation au sujet des SDR est disponible *ici* (1,4 MB).

## **[EME avec une seule antenne](https://on4khg.be/eme-avec-une-seule-antenne-sans-elevation-cest-possible/) [sans élévation : c'est](https://on4khg.be/eme-avec-une-seule-antenne-sans-elevation-cest-possible/) [possible !](https://on4khg.be/eme-avec-une-seule-antenne-sans-elevation-cest-possible/)**

Cet article montre que grâce au gain de sol (se référer d'abord à le article sur le sujet - ["Le gain de sol"](http://on4khg.be/eme-et-gain-de-sol/) - sur ce site avant de lire celui-ci), il est tout-à-fait possible de réaliser des QSO EME avec une station très modeste. Sont exposés ici uniquement les résultats obtenus avec une seule antenne 12 éléments DK7ZB et 300W jusqu'en avril 2014, où la puissance a été portée à 600W. Les résultats EME globaux avec la 12él. sans élévation ou les 2x9el. avec élévation (donc sans gain de sol) sont disponibles *ici* (log EME complet au format pdf).

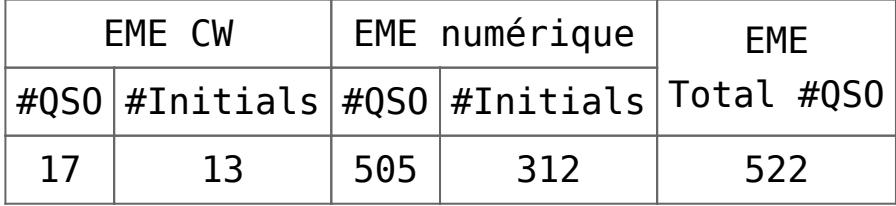

Lorsqu'on analyse le log, on peut tirer des conclusion très intéressantes. L'azimut et l'élévation auxquels chaque QSO a été réalisé ont été notés et reportés sur un graphique. Les résultats sont montrés sur les figures ci-dessous pour le lever (moonrise) et le coucher (moonset) de lune, ainsi que les deux réunis sur le même graphique (pondéré).

 $20$ 19 18  $17$  $16\,$ 15  $14$  $13$  $\begin{array}{c} 5 \\ 4 \\ 3 \\ 2 \\ 1 \end{array}$  $\rm _0$  $_{0\%}$ 25% 5% 10% 15% 20%

Distribution # QSO's @ Moonset

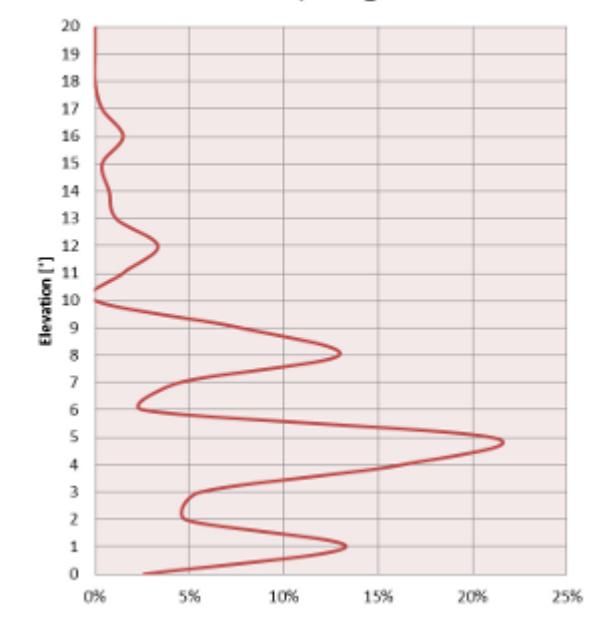

Distribution # QSO's @ Moonrise

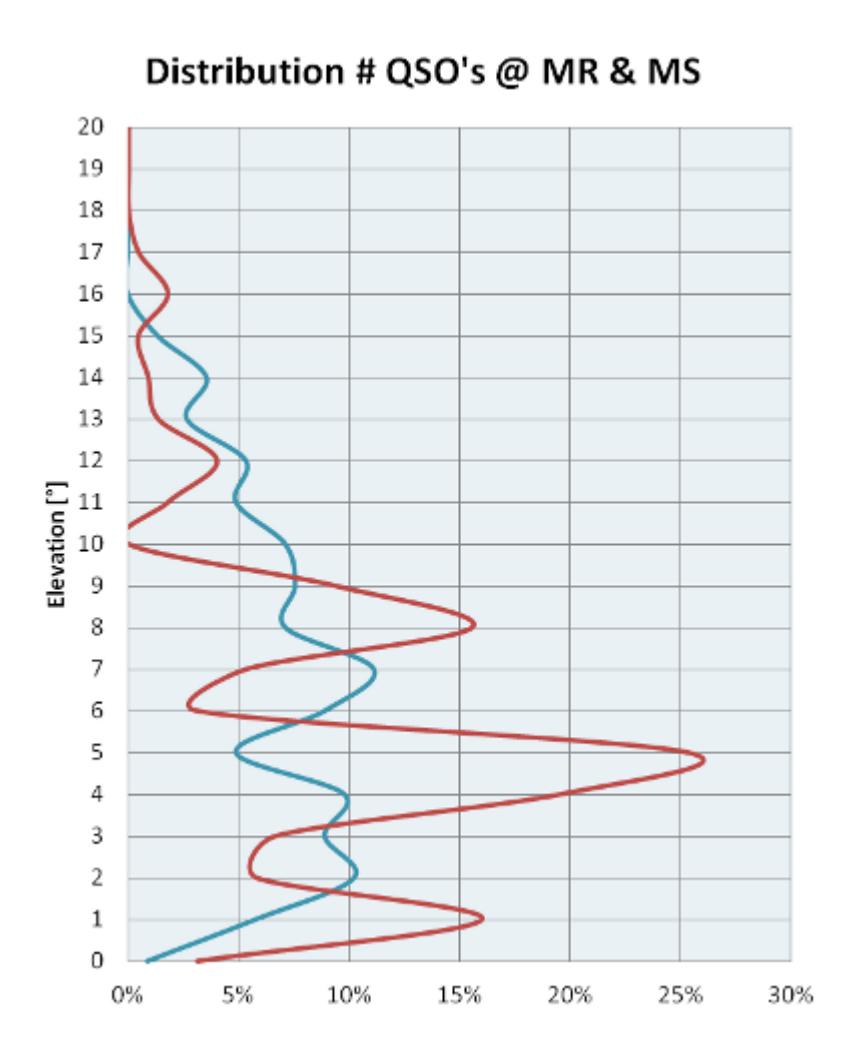

La distribution du nombre de QSO's réalisé en fonction de l'élévation de la lune est à l'image de la géométrie des lobes de gain de sol. On constate qu'au coucher de lune, il y a 3 lobes distincts à 1°, 5° et 9° d'élévation. lorsque la lune se trouve à ces élévations, la réalisation des QSO est grandement facilitée par ces lobes de gain de sol. Dans le meilleur des cas, on peut obtenir jusqu'à 6 dB de gain dans les maxima. Par contre, dans les minimas (appelés "nulls"), on aura moins de gain que l'antenne en espace libre ! La différence maxima – minima est fonction principalement de la qualité / occupation du sol. Au lever de lune, par contre, il n'y a pas de lobe de gain de sol très marqué, il n'est donc pas vraiment possible de profiter de gain de sol. En observant les alentours de l'antenne, on voit aisément qu'au lever de lune (vers l'est), il y a des habitations et de la végétation à proximité immédiate de l'antenne. Or, même si l'antenne est bien dégagée (celle-ci se trouve à une hauteur supérieure au toit des habitations et de la cime des arbres) et sans entrer dans les détails de zone de Fresnel, on conclut que les signaux réfléchis par le sol sont fortement atténués par les habitations et la végétation, si bien qu'il n'y a pas de réelle construction de lobes de gain de sol au lever de lune. Au contraire, au coucher de lune (vers l'ouest), il n'y a que des champs et

des cultures agricoles et rien ne vient atténuer les signaux réfléchis par le sol (si ce n'est la nature du sol même mais elle est de peu d'importance aux angles d'élévation rasants) et à certains angles d'élévation, le signal réfléchi par le sol et celui qui arrive directement sur l'antenne sont en phase et théoriquement de même amplitude. Ils s'additionnent alors et on assiste à ce qui est appelé "interférence constructive" et donc construction d'un lobe de gain de sol. Au contraire, pour d'autres angles d'élévation, lorsque le signal direct sur l'antenne et le signal réfléchi sont en opposition de phase, on aura de l'interférence destructive et des minima (nulls) dans le diagramme de rayonnement de l'antenne. L'environnement de l'antenne est illustré ci-dessous.

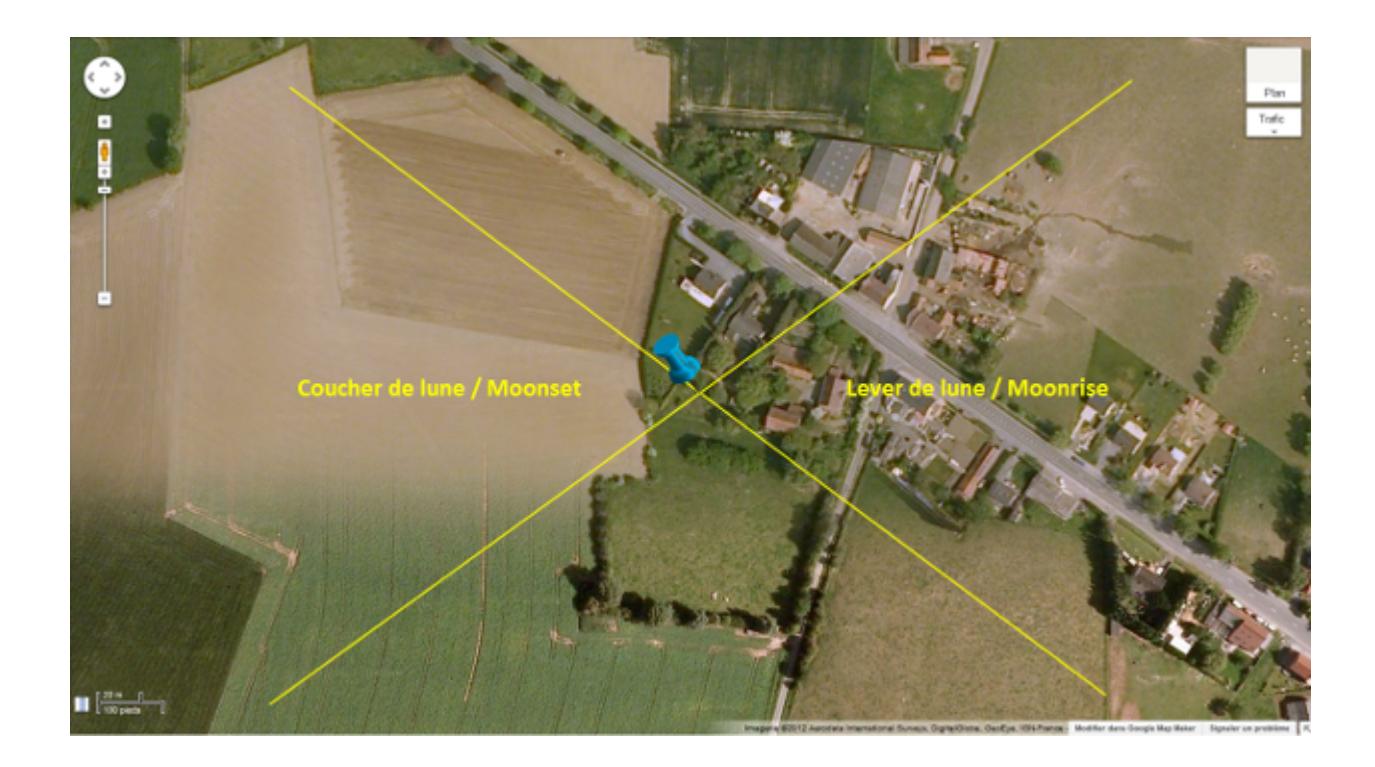

Evidemment, le gain de sol n'est pas sélectif ! S'il est présent pour le trafic EME, il l'est également pour le trafic via les modes terrestres (Tropo, Es,…). Indépendamment de l'altitude et/ou du dégagement, une situation géographique peut être parfois reconnue meilleure qu'une autre pour le trafic VUSHF. C'est souvent au gain de sol qu'il faut l'attribuer. Une antenne qui peut bénéficier d'un gain de sol de 6 dB (cas d'une antenne située au-dessus d'un champs plat) équivaut à 4 antennes alimentées en phase !

D'autres informations qui peuvent être extraites de l'analyse du log EME sont exposées ci-dessous.

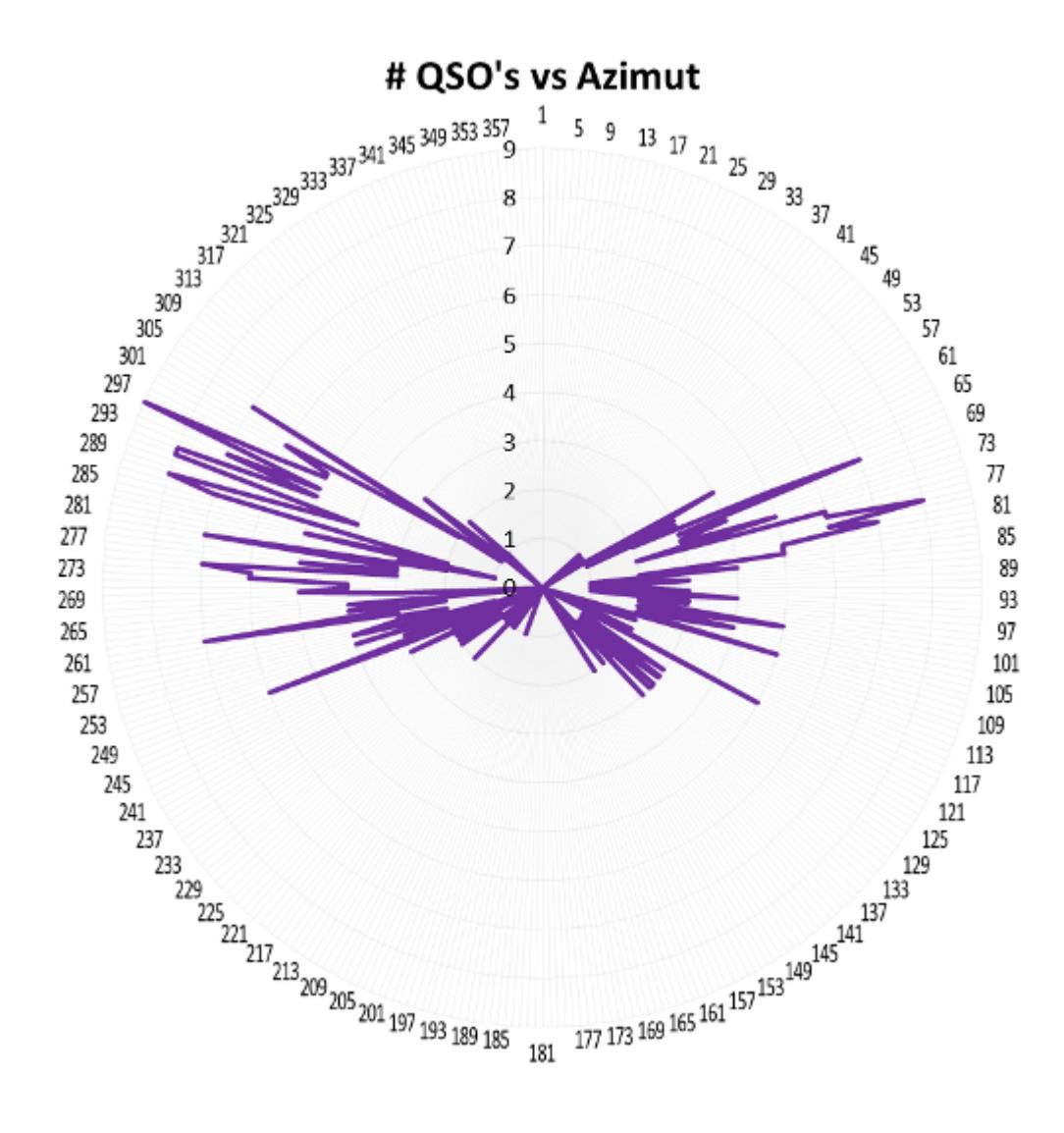

Fort logiquement, on constate que peu de QSO sont réalisés au lever de lune entre 85° et 140°. Ceux qui le sont aux environs de 75-80° le sont grâce à une "trouée" étroite entre des habitations (à hauteur de l'indication "Moonrise" sur la photo satellite ci-dessus). Hormis ça, en moyenne et comme déjà évoqué avant, moins de QSO sont possibles au lever de lune en raison du gain de sol plus faible qu'au coucher de lune.

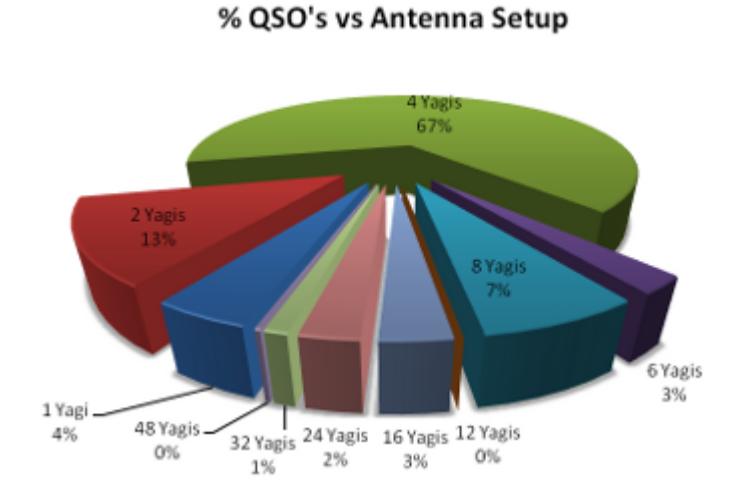

Le système d'antenne des stations contactées est distribué de la manière suivante :

- 7% ont 8 antennes
- 67% ont 4 antennes
- 13% ont 2 antennes
- 4% n'ont qu'une antenne

#### % QSO's Moonrise vs Moonset

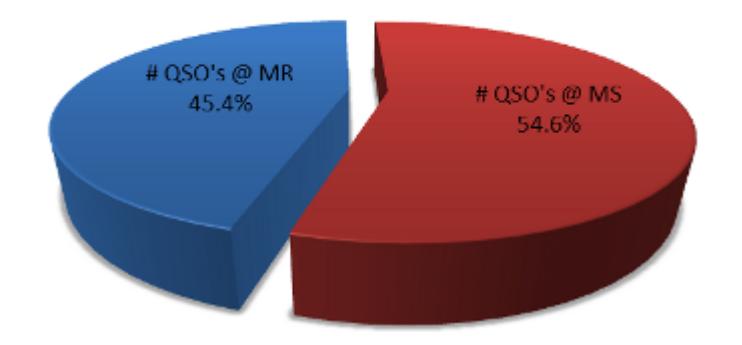

Un peu plus de QSO sont réalisées au coucher de lune qu'au lever.

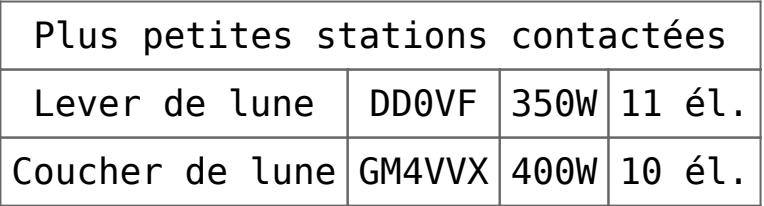

Mes échos sont parfois audibles, principalement au coucher de lune. Il y a quelques temps, je me souviens qu'à l'issue d'une transmission JT65, j'ai reçu mes échos de manière relativement forte, quelque chose comme un RST 539. Le temps de commuter en CW afin de transmettre quelques "dah dah dah" et le signal était déjà retombé au

niveau du bruit. Ecoutez quelques enregistrements **[EME](http://on4khg.be/eme/)**. Ci-dessous un exemple d'écho visualisé par [Spectran.](http://www.weaksignals.com/)

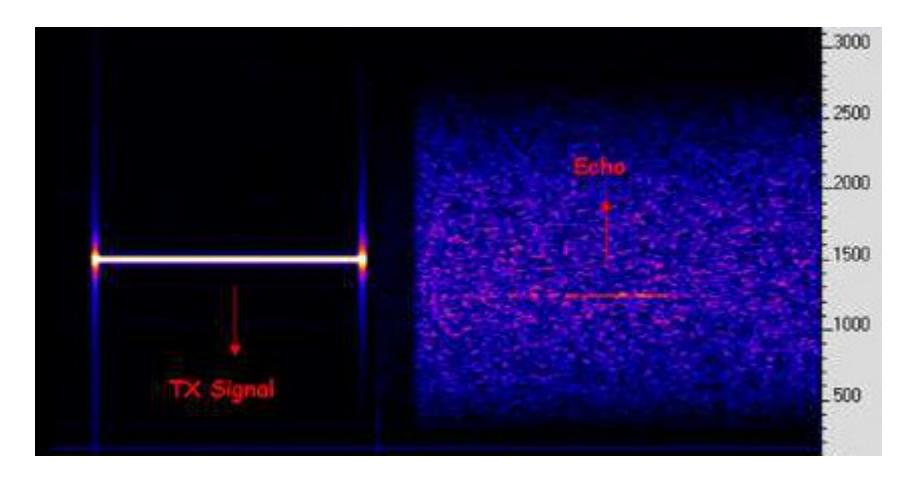

Malgré les simulations réalisées en vue d'établir l'éventuelle influence d'une antenne 4m disposée sous l'antenne 2m (et dont le résultat était une influence négligeable), j'ai l'impression que mon premier lobe de gain de sol 2m a été

quelque peu altéré depuis que j'ai installé l'antenne 4m en avril 2010 (mais c'est juste une impression subjective). Je fais usage du logger NOUK afin de voir les annonces de CQ, annoncer mes CQ ou prendre un sked, bien que je préfère opérer en random pur, ce que permet [MAP65](http://physics.princeton.edu/pulsar/k1jt/map65.html) mais malheureusement ce fantastique outil n'est pas utilisé par tout le monde.

Quels sont les prérequis permettant de pouvoir bénéficier au mieux du [gain de sol](http://on4khg.be/eme-et-gain-de-sol/) lorsqu'on ne possède pas la possibilité d'élever la/les antenne(s) :

- Un sol plat (au regard de la longueur d'onde) devant l'antenne. L'étendue de la platitude dépendra de la hauteur de l'antenne au-dessus du sol.
- Pour une polarisation horizontale, les propriétés du sol (conductivité) sont sans importance pour les premiers lobes en élévation (angles rasants) ; pour les lobes supérieurs (à partir de 10° d'élévation), les propriétés du sol commencent à compter. Une polarisation verticale, par contre, sera toujours dépendante des propriétés du sol.
- L'antenne ne doit pas être trop haute par rapport au sol. Ce, pour deux raisons, la première est que si l'antenne est trop haute, les lobes de gain de sol seront très "pincés" dans le plan vertical, peut-être même trop que pour permettre un QSO JT65 durant un seul lobe. Avec mon antenne 12 él. à 17m du sol, je ne peux faire qu'un seul QSO sur un lobe, soit 6 minutes maximum. La seconde raison est que au plus haut l'antenne est, au plus loin de celle-ci les lobes de gain de sol se construisent. Et donc, plus la surface est étendue, plus la probabilité que le sol reste plat et sans obstacles sur la totalité de cette surface est petite.
- Quant au gain de l'antenne, quelque chose comme une antenne de 2 à 3 lambda

de long (soit 4 à 6m) serait relativement optimal. Pourquoi pas une antenne plus longue, et donc avec plus de gain ? Car une antenne plus longue aura un diagramme de rayonnement plus étroit ("pincé") dans le plan vertical et donc le gain de sol éventuellement exploitable sera limité aux 2-3 premiers lobes ; il ne faudra pas s'attendre à grand chose au-dessus de 10° d'élévation. Pour augmenter le gain, plutôt que de mettre une antenne longue, on privilégiera 2 antennes plus courtes mises en phase côte-à-côte. Dès lors, le diagramme de rayonnement dans le plan vertical restera le même que pour une seule antenne (donc relativement large pour profiter le plus longtemps possible du gain de sol au fur et à mesure que la lune s'élève) mais le gain global augmentera de 3 dB grâce à la réduction (de moitié) de l'angle d'ouverture dans le plan horizontal.

### **[Le "gain de sol"](https://on4khg.be/eme-et-gain-de-sol/)**

Le développement des modes numériques a ouvert les portes des communications EME (Earth-Moon-Earth) aux "petites" stations, comparées aux standards des équipements requis jusqu'alors pour la pratique de l'EME en CW. Davantage même, cela a révélé la possibilité de réaliser des communications EME en

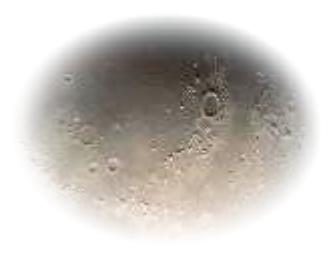

CW pour certaines de ces "petites" stations, malgré que la plupart d'entre elles ne possèdent pas de système d'élévation des antennes (comme dans mon cas). Tout cela est possible, ou du moins, facilité par ce qu'on appelle le "gain de sol".

Le gain de sol a été mis en lumière par la communauté EME 144 MHz mais il est évidemment aussi exploitable pour les modes de propagation terrestres. En effet, si le gain d'une antenne en espace libre est un paramètre important en ce qui concerne les performances d'une station, l'environnement alentours est aussi important, si pas plus ! Le gain de sol consiste en le réarrangement des lobes de rayonnement dans le plan vertical d'une antenne située plus ou moins haut au-dessus du sol. Etant donné qu'il n'y a pas de "miracle" (principe de conservation de l'énergie), si pour certains angles d'élévation on disposera de plus de gain qu'en espace libre (les

"maxima"), pour d'autres angles, on aura moins de gain qu'en espace libre (les "nulls"), si bien qu'en moyenne le gain en espace libre est conservé sur l'ensemble des angle d'élévation (entre 0 et 90°). Hormis le célèbre article de Palle, [OZ1RH](http://www.qsl.net/oz1rh/gndgain/gnd_gain_eme_2002.htm) au sujet du gain de sol (principalement axé sur la pratique du tropo-scatter), il y a peu d'articles qui traitent du sujet dans la littérature amateur.Dès lors, particulièrement intéressé par le sujet, j'ai rédigé un article, résultat de recherches dans la littérature technique et d'expérimentations personnelles. Cet article (en anglais), appelé "[Ground Gain in theory and](http://on4khg.be/wordpress/wp-content/uploads/2015/02/Ground-Gain-in-Theory-and-Practice_DUBUS-3-2011_ON4KHG_Final_Rev1.pdf) [practice](http://on4khg.be/wordpress/wp-content/uploads/2015/02/Ground-Gain-in-Theory-and-Practice_DUBUS-3-2011_ON4KHG_Final_Rev1.pdf)" est à la base d'un article publié dans le magazine "[DUBUS"](http://www.dubus.org/) 3/2011. Vous pouvez télécharger ci-dessous les fichiers complémentaires auxquels l'article réfère :

- [Ground Gain Measurement Procedure](http://on4khg.be/wordpress/wp-content/uploads/2015/02/Ground-Gain-Measurement-Procedure-v2-0.pdf) (1,7 MB) : une procédure détaillée pour réaliser vos propres mesures de gain de sol (en anglais)
- [Simulateur de gain de sol](http://on4khg.be/wordpress/wp-content/uploads/2015/02/Ground_Gain_Geometry_and_Magnitude_Calculator_File1.xlsm) (2 MB, format MS Excel 2007) : un outil pour faire des simulations théoriques de géométrie et d'amplitude de gain de sol (ou diagramme d'antenne en élévation dû aux effets du sol). Il est possible de choisir la nature du sol, la hauteur d'antenne, la fréquence, un sol plat ou en pente et d'importer un diagramme d'antenne donné (dans le plan d'élévation), bien que six diagrammes soient déjà implémentés dans l'outil. La géométrie de la première zone de Fresnel est également affichée et totalement configurable
- Fichier de [traitement des données de gain de sol](http://on4khg.be/wordpress/wp-content/uploads/2015/02/Ground_Gain_Sun_Noise_Measurement_Processing_File1.xlsm) mesurées (2,4 MB, format MS Excel 2007) : un fichier qui traite les données mesurées sur l'air en vue de définir la géométrie et l'amplitude de son propre gain de sol (ou diagramme d'antenne en élévation). Le fichier est automatisé à 95% à l'aide macros. Dès que l'enregistrement des données est terminé, juste quelques clics et quelques minutes plus tard, vous obtenez un rapport au format pdf ([exemple\)](http://on4khg.be/wordpress/wp-content/uploads/2015/02/Ground-Gain-Sun-Set-02042011.pdf) de votre mesure.
- Le fichier de configuration de Spectrum Lab (9 kB) : [Ground Gain Measurement](http://on4khg.be/wordpress/wp-content/uploads/2015/02/Ground-Gain-Measurement.zip)
- [Exemples de mesures réelles](http://on4khg.be/wordpress/wp-content/uploads/2015/02/Measurement-Campaigns.zip) (3,2 MB), incluant les rapports et les fichiers de données
- Precedings de l'IRE -"Scatter Propagation Issue", vol. 43, numéro 10 d'octobre 1955 :
	- **[Partie 1](http://on4khg.be/wordpress/wp-content/uploads/2015/02/IRE-1955-Part-1.pdf) (949 kB)**
	- **[Partie 2](http://on4khg.be/wordpress/wp-content/uploads/2015/02/IRE-1955-Part-2.pdf)** (802 kB)
- Le [package complet](http://on4khg.be/wordpress/wp-content/uploads/2015/02/Sun-Noise-Measurement.zip) (14 MB) comprenant les fichiers ci-dessus, ainsi que

l'exécutable d'installation de Spectrum Lab

Les [slides présentés à EME 2012](http://on4khg.be/wordpress/wp-content/uploads/2015/02/EME2012-Slide-Show-Ground-Gain-ON4KHG.pptx) (16 MB) à Cambridge (août 2012)

Voir aussi l'article "[EME avec une seule antenne sans élévation : c'est possible !](http://on4khg.be/eme-avec-une-seule-antenne-sans-elevation-cest-possible/)"

### **[Wattmètre de -60 à +60 dBm et](https://on4khg.be/wattmetre-de-60-a-60-dbm-et-mesureur-de-champs/) [mesureur de champs \(2014\)](https://on4khg.be/wattmetre-de-60-a-60-dbm-et-mesureur-de-champs/)**

Lors de la réalisation de l'[amplificateur de puissance 144 MHz 600W à](http://on4khg.be/wordpress/?p=1173) [LDMOS](http://on4khg.be/wordpress/?p=1173), la nécessité de pouvoir mesurer une puissance supérieure à 500W (sur 144) s'est faite sentir. Les Bird 43 sont relativement chers, il faut des bouchons. Achetés sur Internet ou en brocantes, leur origine est incertaine, ainsi que la manière dont ils ont été manipulés au préalable. Il me fallait autre chose !

J'ai donc décidé de construire moi-même mon wattmètre. L'option choisie était de réaliser un coupleur directionnel qui prélèverait environ -50 dB du signal à mesurer. 60 dBm (1kW) – 50 dB = 10 dBm, soit 10mW, ce qui est facile à mesurer à l'aide d'un circuit intégré [AD8307](http://www.analog.com/media/en/technical-documentation/data-sheets/AD8307.pdf) (détecteur logarithmique de chez Maxim) dont je disposais d'un échantillon.

Pour réaliser le coupleur directionnel, j'ai pris du coax à diélectrique Teflon (RG142), qui tient 1kW sur 144. J'ai enlevé la gaine et la tresse sur environ 4 cm. J'ai remplacé la tresse par un feuillard en cuivre (épais) que je n'ai pas refermé complètement, il subsistait donc une fente. Ensuite, j'ai pris un bout de coax semirigide (UT-141), que j'ai limé pour enlever le cuivre et ainsi laisser également une fente. Finalement, j'ai disposé la fente du RG142 (ligne principale) en regard de celle de l'UT-141 (ligne couplée) et j'ai refermé le feuillard en cuivre en le soudant sur l'UT-141. J'ai terminé la ligne couplée par un petit potentiomètre, que j'ai ajusté pour atténuer au maximum l'onde réfléchie, et ainsi maximiser la directivité (= la capacité du coupleur à discriminer l'onde incidente de l'onde réfléchie au cas où la charge qui termine le coupleur ne présente pas 50 ohms). Plus

la directivité sera grande, plus la mesure de VSWR (ROS) sera précise. Si on ne fait que des mesures de puissance sur charge de 50 ohms, la directivité n'a pas d'importance, puisqu'il n'y a pas d'onde réfléchie (ou si peu).

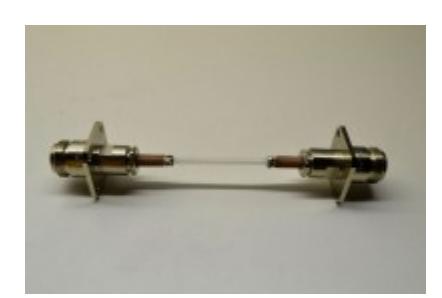

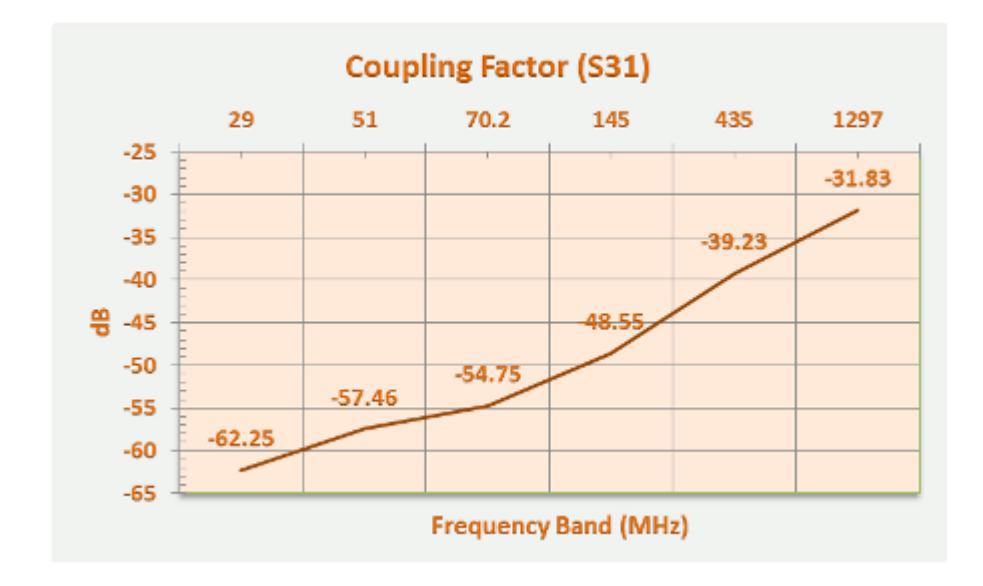

Le facteur de couplage sur 144 est de -48,5 dB (= un signal qui passe dans la ligne principale est disponible sur le port de la ligne couplée atténué de 48,5 dB). La directivité est de 25 dB (toujours sur 144) et la perte d'insertion de 0,01 dB.

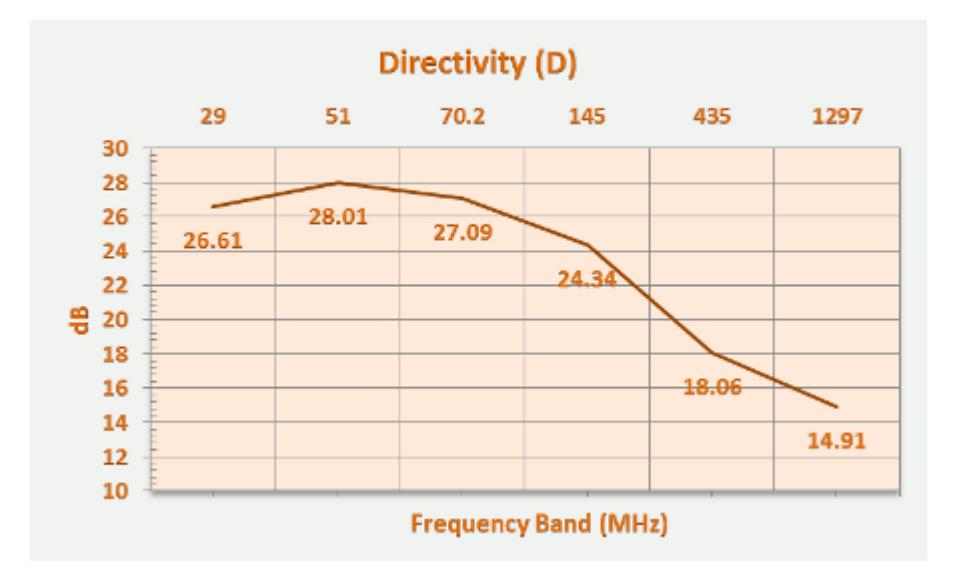

Sur 2,3 GHz, la perte d'insertion n'est toujours que de 0,04 dB mais la directivité tombe à 8 dB. Sur 1,3 GHz, elle est de 14,9 dB.

Exemple pratique de mesure : mon SSPA 144 MHz de 300W. Sur les photos, on voit que l'analyseur de spectre qui termine le port couplé indique 6,54 dBm (en haut à droite). On sait que le signal sur le port couplé est -48,5 dB de celui qui passe dans la ligne principale, et donc que dans la ligne principale on a +48,5 dB par rapport à ce qu'on mesure sur le port couplé. En l'occurrence, 6,54 dBm + 48,5 dB (pas dBm ici) = 55,04 dBm, ce qui, converti en Watt, donne 320W dans la ligne principale, et donc à la sortie de l'ampli.

L'étape suivante consiste à substituer l'analyseur de spectre par un détecteur logarithmique construit sur base du CI AD8307 (Maxim) et qui donne une tension de sortie linéaire en fonction de la puissance d'entrée (+0,25 mV out pour chaque dB de plus à l'entrée), entre 0 et 500 MHz. Ce, de -70 à +10 dBm. L'ensemble coupleur directionnel + AD8307 permettra de mesurer

de -70 à (10+48,5) dBm, soit de 0,1µW à 700W, voire plus avec un atténuateur entre le coupleur et l'AD8307 (avec un max de 1kW pour la bonne tenue du RG142).

La réalisation du détecteur autour de l'AD8307 est basée sur un article de W7ZOI et W7PUA paru en 2001 dans la revue QST : "[Simple RF-Power measurement](http://on4khg.be/wordpress/wp-content/uploads/2015/02/Simple-RF-Power-measurement-W7ZOI-W7PUA.pdf)". L'AD8307 étant tellement sensible, il est indispensable de bien découpler et disposer des perles de ferrite sur l'alimentation du détecteur. Inutile de dire qu'il doit être disposé dans un boîtier impérativement métallique (blindage). Les performances du détecteur on été mesurées à l'aide d'un générateur professionnel (SMC100 de Rohde & Schwarz), comme ci-dessous, la mesure de la tension détectée et présente en sortie de l'AD8307 en fonction de la puissance injectée à l'entrée :

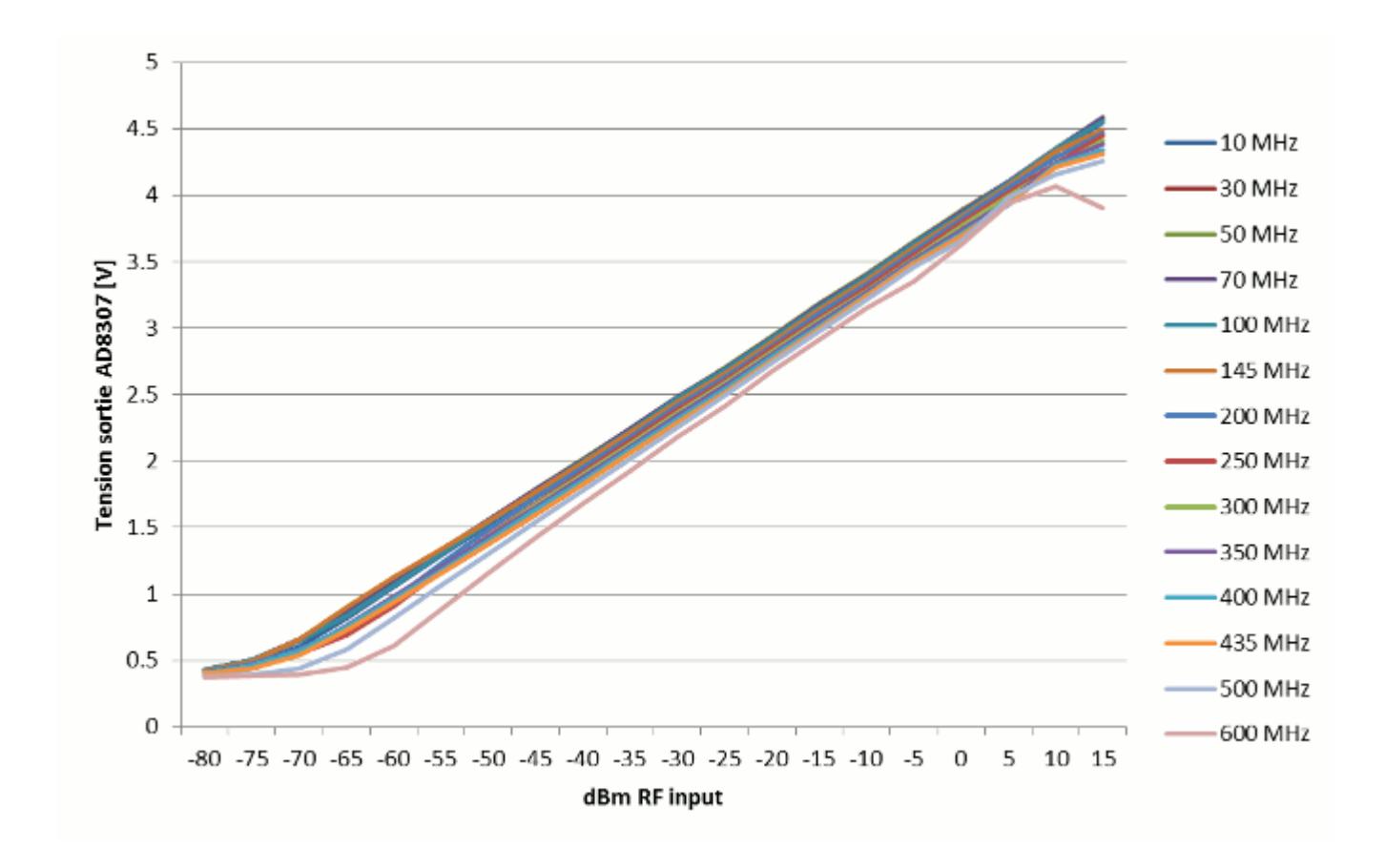

On remarque l'excellente linéarité entre -60 et 10 dBm et en-dessous de 500 MHz.

Le graphique qui suit donne une image de la réponse en fréquence du détecteur. Pour ce faire, on injecte une puissance constante en entrée (ici -30 dBm), tout en faisant varier la fréquence. On voit bien que la réponse n'est pas plate et on mesure un écart maximum de 0,23V (2,48V @ 30 MHz – 2,25V @ 500 MHz). Sachant que la tension en sortie du détecteur varie en moyenne de 0,046V par dB de puissance RF en entrée (déduction faite à partir du graphique précédent), on conclut qu'il y a une différence de 5 dB (0,23/0,046) entre le haut et la bas de la plage de fonctionnement du détecteur.

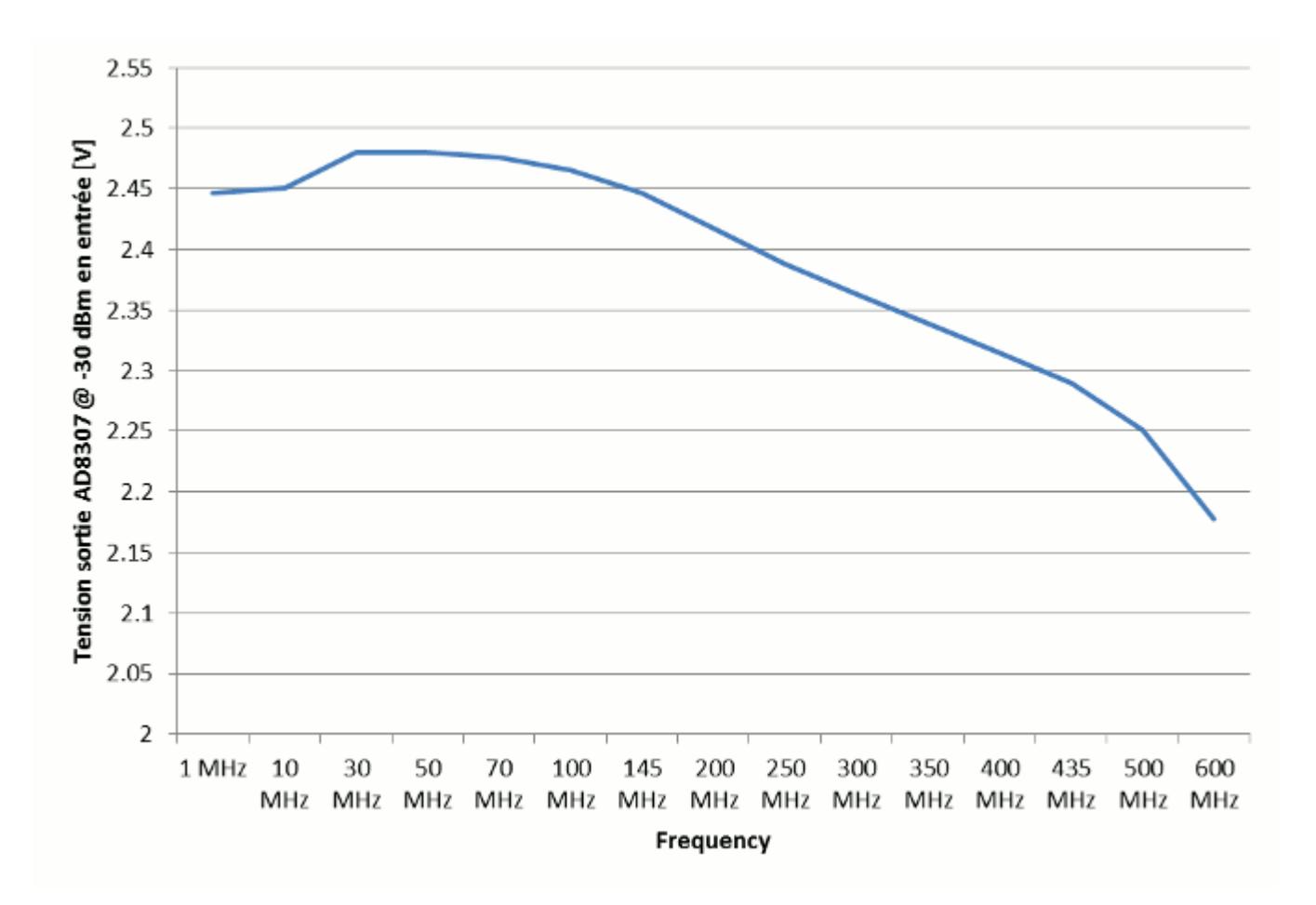

Sachant donc que la réponse du détecteur n'est pas plate sur toute la plage de fonctionnement et pour garantir une précision suffisante, j'ai décidé de calibrer le détecteur uniquement sur les bandes amateur, chacune possédant alors ses propres paramètres de calibration. A la fréquence médiane de chaque bande considérée (10m, 6m, 4m, 2m et 70cm), une puissance de -60 à 10 dBm a été injectée par pas de 5 dB en entrée du détecteur et la tension de sortie mesurée à chaque pas. Le tout a été reporté sur un graphique et l'équation de la droite (visible en haut à gauche sur le graphique) qui passe "au mieux" par chaque point a été dérivée (possibilité offerte par MS Excel). On peut voir ci-dessous un exemple de tel graphique (pour la bande des 2m) :

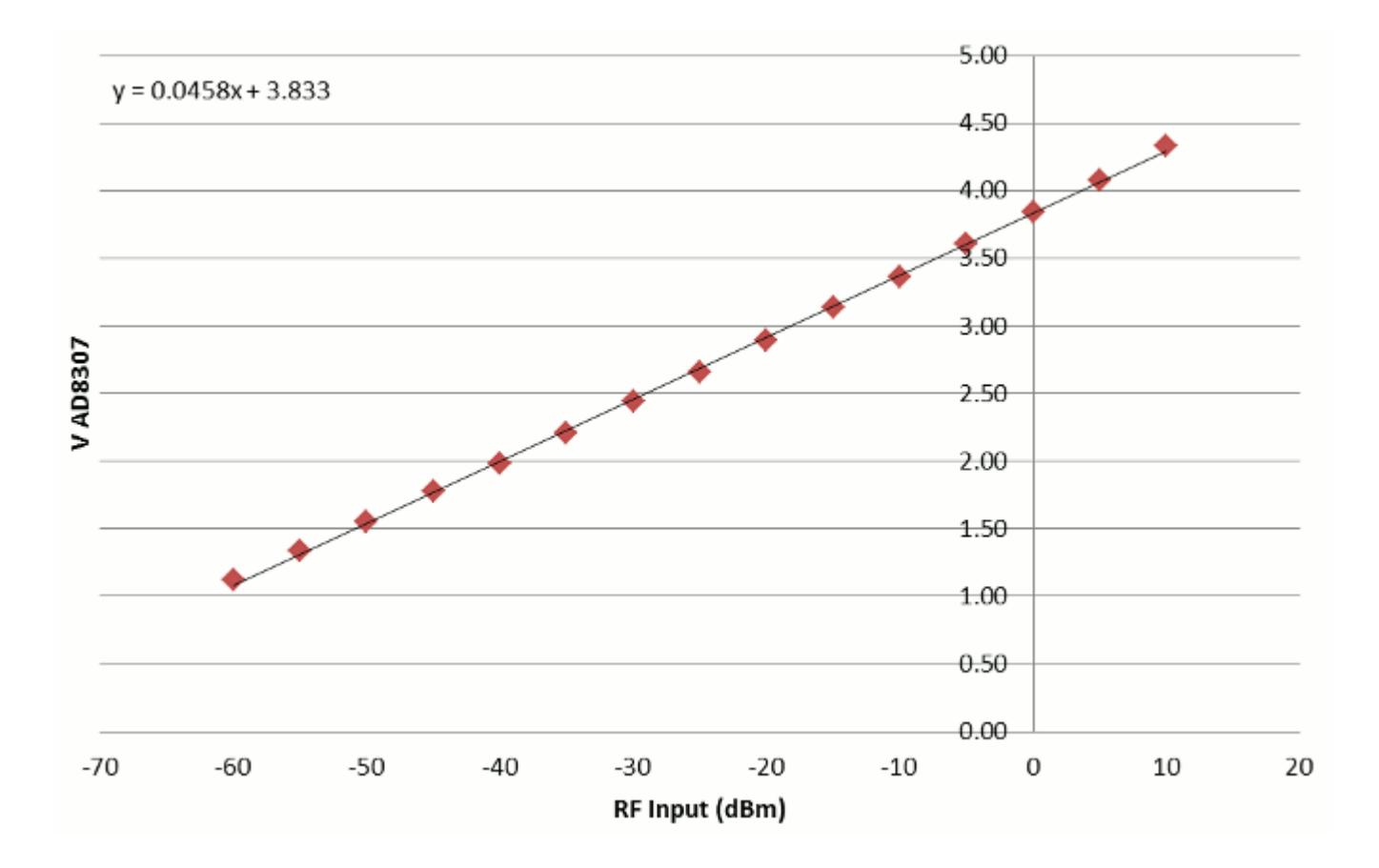

Et pour garantir encore plus de précision, une seconde équation de calibration a également été calculée mais cette fois sur une plage dynamique plus restreinte, à savoir de -10 à 10 dBm. Celle-ci permet dès lors de mesurer avec une grande précision de -10 dBm (entrée en direct sur le détecteur) à 58,55 dBm (58,55 = 10+48,55, le facteur de couplage du coupleur directionnel sur 144 MHz) lorsqu'on utilise de coupleur directionnel avec le détecteur, soit donc de 0,1mW à 710W. Voici la droite de calibration sur la plage -10 à 10 dBm sur 144 MHz :

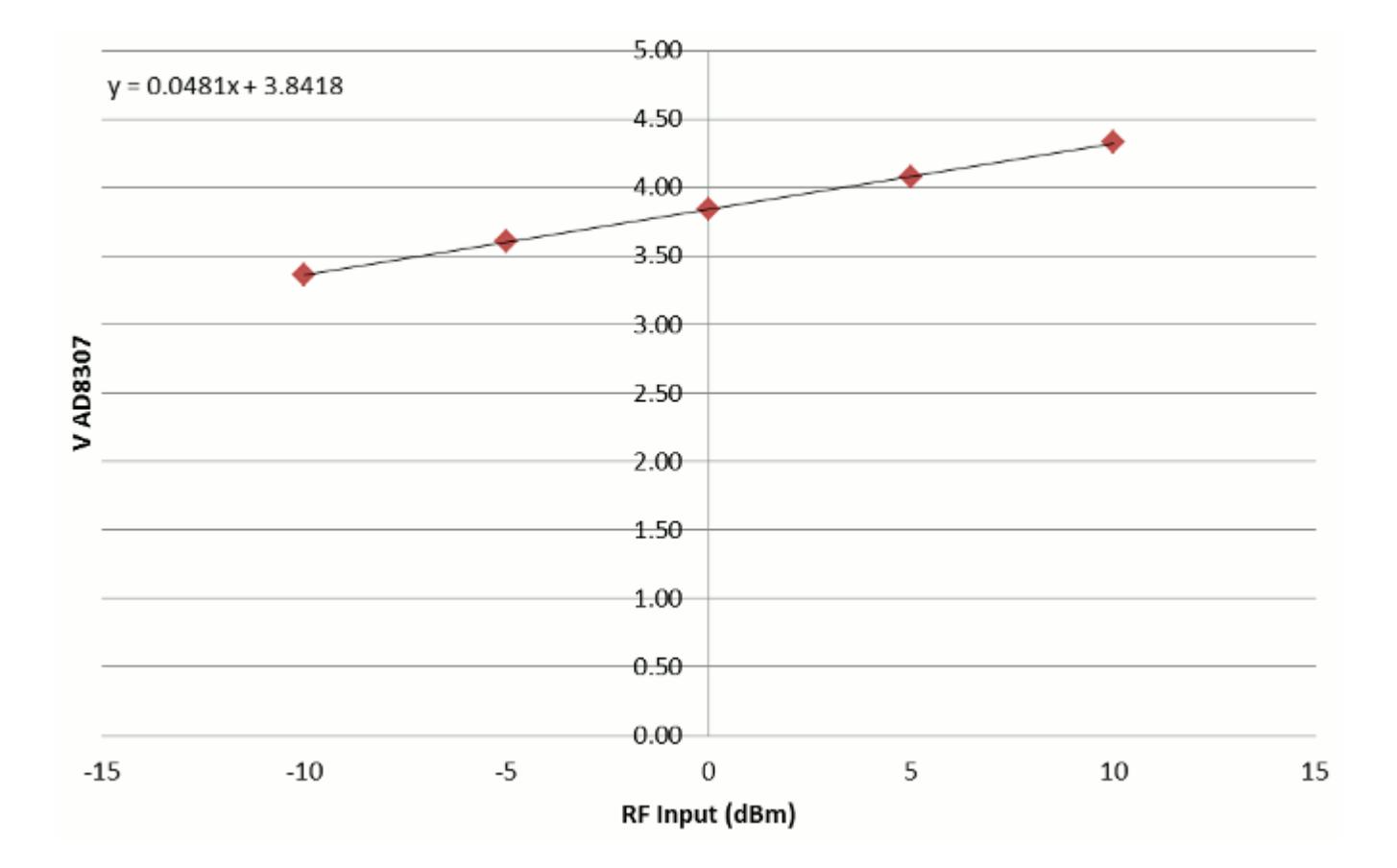

L'article d'origine prévoyait d'afficher la tension de sortie de l'AD8307 sur un galvanomètre à aiguille. J'ai souhaité le remplacer par un afficheur LCD, que j'ai développé autour d'un [Arduino](http://arduino.cc/en/Main/ArduinoBoardUno) Uno, d'autant que la tension de sortie du détecteur variant grosso modo de 0 à 5V, se prête bien à être injectée sur une entrée DAC d'un Arduino. De plus au travers de la programmation de l'Arduino, on peut considérer les équations des différentes droites de calibration par bande et ainsi afficher la puissance en dBm (ou autre unité) sur l'afficheur LCD.

Quid de la résolution ? Pour chaque dB de plus sur l'entrée RF, on a vu précédemment que pour chaque dB de plus à l'entrée du détecteur, la tension à la sortie du détecteur AD8307 augmente de 0,046V. Sachant que l'Arduino échantillonne sur 10bits  $(2^10 = 1024 \text{ niveaux})$ ,  $5V/1024 = 0.0049V$ , ce qui est environ un dixième de 0.046V. La résolution de la mesure est donc d'environ 0,1 dB, soit une incertitude de 12W sur une mesure de 500W. Photos de l'ensemble terminé :

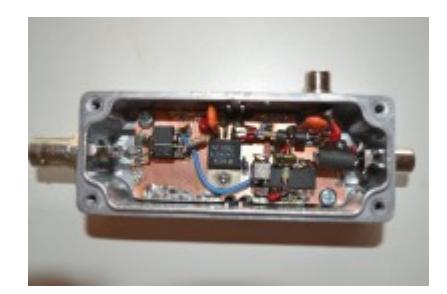

Le "gros" boîtier, celui qui comporte l'afficheur LCD, renferme également l'Arduino, ainsi qu'une batterie de 12V. C'est le meilleur moyen d'alimentation que j'ai trouvé, garantissant une autonomie suffisante (une simple pile de 9V ne l'est pas). L'utilisation d'une alimentation externe est à proscrire car, même bien décuplée, elle "ramène" des signaux/bruit qui faussent la mesure du wattmètre. Le câble de liaison (alimentation du détecteur + tension mesurée, issue du détecteur) entre le boîtier LCD et le détecteur (petit boîtier) doit être muni de plusieurs ferrites, comme montré sur les photos.

J'ai également adjoint au programme Arduino la possibilité d'afficher, sous forme de bar graph, le niveau de champs ("Field Strength Meter") ; c'est une mesure relative, pas absolue.

Les menus du wattmètre ont été définis comme suit :

- Mode
- Power (affiche la puissance)
- Voltage (affiche la tension en sortie de l'AD8307)
- Battery (affiche la tension de la batterie)
- Field strength (affiche le niveau de champs)
- $\blacksquare$  Band
- $-10m$
- $-6m$
- $-4m$
- $-2m$
- 70cm

Unit

- mW
- W
- dBm
- Coupler
	- Mesure directe (sans coupleur directionnel)
	- Mesure avec coupleur directionnel
- Range
- Etendue (celle avec la calibration de -60 à 10 dBm)
- Haute résolution (celle avec la calibration de -10 à 10 dBm)

Le programme Arduino est disponible *ici* et un brouillon d'article (non terminé) *ici*.